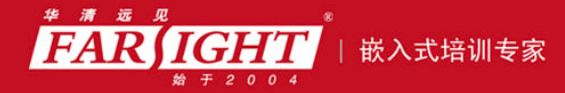

年口碑积累,成功培养50000多名研发工程师,铸就专业品牌形象 华清远见的企业理念是不仅要做良心教育、做专业教育,更要做受人尊敬的职业教育。

# 《嵌入式 Linux 操作系统》

# 作者:华清远见

专业始于专注 卓识源于远见

# 第 **2** 章 Linux 操作系统使用与系统配置

本章目标

Linux 是个高可靠、高性能的系统,而所有这些优越性只有在直接使用 Linux 命令行(Shell 环境)才能充分地体现出来。本章内容让大家掌握一些基本的 Linux 命令并能够独立定制 Linux 中的系统服务。

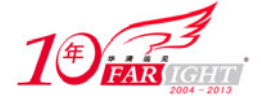

# **2.1 Linux** 基本命令

在安装完 Linux 再次启动之后,就可以进入到与 Windows 类似的图形化界面了。这个界面就是 Linux 图 形化界面 X 窗口系统(简称 X)的一部分。要注意的是, X 窗口系统仅仅是 Linux 上面的一个软件(或者也 可称为服务),它不是 Linux 自身的一部分。虽然现在的 X 窗口系统已经与 Linux 整合地相当好了,但毕竟 还不能保证绝对的可靠性。另外,X 窗口系统是一个相当耗费系统资源的软件,它会大大地降低 Linux 的系 统性能。因此,若是希望更好地享受 Linux 所带来的高效及高稳定性,建议读者尽可能地使用 Linux 的命令 行界面,也就是 Shell 环境。

当用户在命令行下工作时,不是直接同操作系统内核交互信息的,而是由命令解释器接受命令,分析 后再传给相关的程序。Shell 是一种 Linux 中的命令行解释程序,就如同 Command.com 是 DOS 下的命令解 释程序一样,为用户提供使用操作系统的接口。它们之间的关系如图 2.1 所示。用户在提示符下输入的命 令都由 Shell 先解释然后传给 Linux 内核。

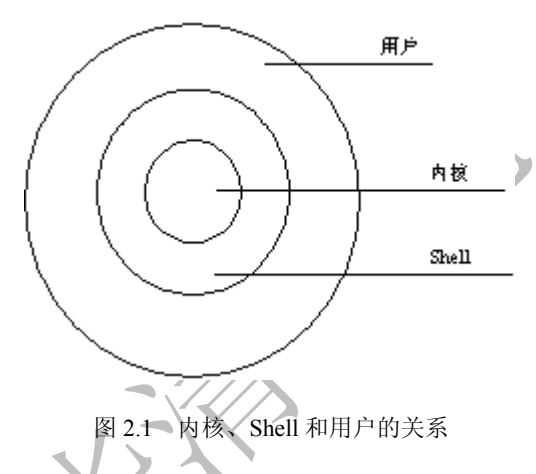

Linux 中运行 Shell 的环境是"系统工具"下的"终端",读者可以单击"终端"以启动 Shell 环境。这 时屏幕上显示类似"[linux@www home]\$"的信息,其中, linux 是指系统用户, 而 home 是指当前所在的 目录。

由于 Linux 中的命令非常多,要全部介绍几乎不可能。因此,在本书中按照命令的用途进行分类讲解, 并且对每一类中最常用的命令详细讲解,同时列出同一类中的其他命令。由于同一类的命令都有很大的相 似性,因此,读者通过学习本书中所列命令,可以很快地掌握其他命令。

命令格式说明。

- 格式中带[]的表明为可选项,其他为必选项。
- 选项可以多个连带写入。
- 本章后面选项参数列表中加粗的含义是:该选项是非常常用的选项。

# **2.1.1** 用户系统相关命令

Linux 是一个多用户的操作系统, 每个用户又可以属于不同的用户组, 下面, 首先来熟悉一下 Linux 中的用户切换和用户管理的相关命令。

### **1**.用户切换(**su**)

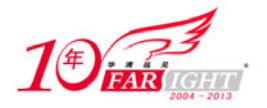

(1)作用

变更为其它使用者的身份,主要用于将普通用户身份转变为超级用户,而且需输入相应用户密码。

(2)格式

su [选项] [使用者]

其中的使用者为要变更的对应使用者。

(3)常见参数

主要选项参数见表 2.1 所示。

表 2.1 su 命令常见参数列表

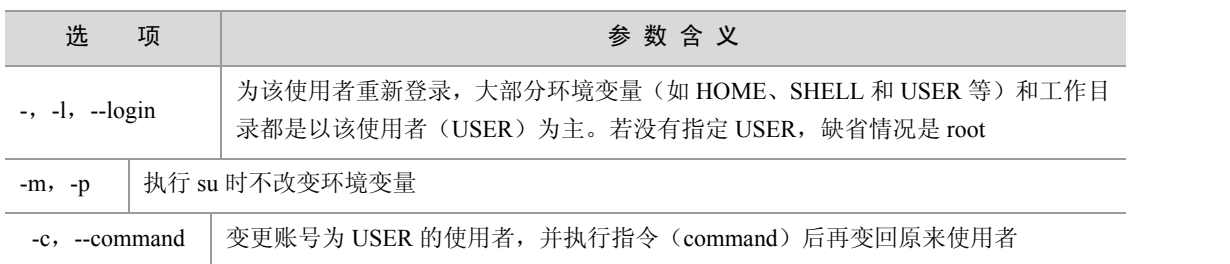

(4)使用示例

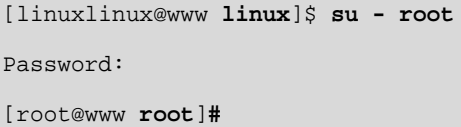

示例通过 su 命令将普通用户变更为 root 用户,并使用选项"-"携带 root 环境变量。

(5)使用说明

- 在将普通用户变更为 root 用户时建议使用"-"选项,这样可以将 root 的环境变量和工作目录同时 带入,否则在以后的使用中可能会由于环境变量的原因而出错。
	- 在转变为 root 权限后,提示符变为#。

## **2**.用户管理(**useradd** 和 **passwd**)

Linux 中常见用户管理命令如表 2.2 所示,本书仅以 useradd 和 passwd 为例进行详细讲解, 其他命令类 似,请读者自行学习使用。

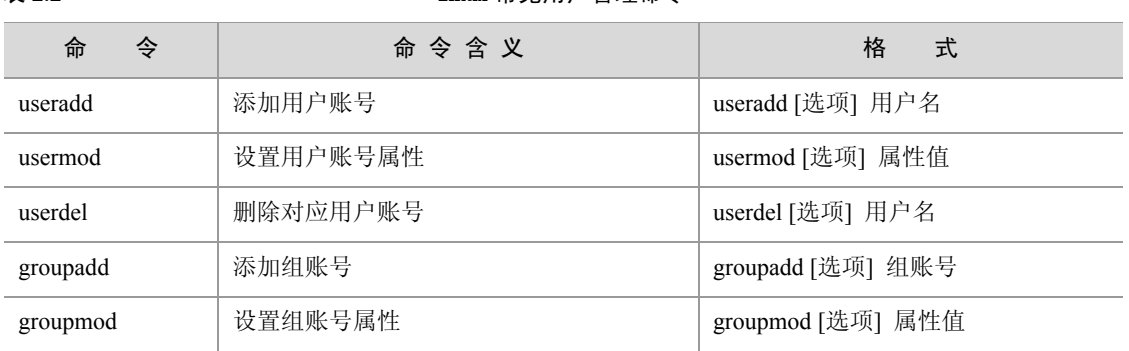

#### 表 2.2 Linux 常见用户管理命令

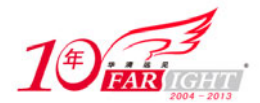

#### 专业始于专注 卓识源于远见

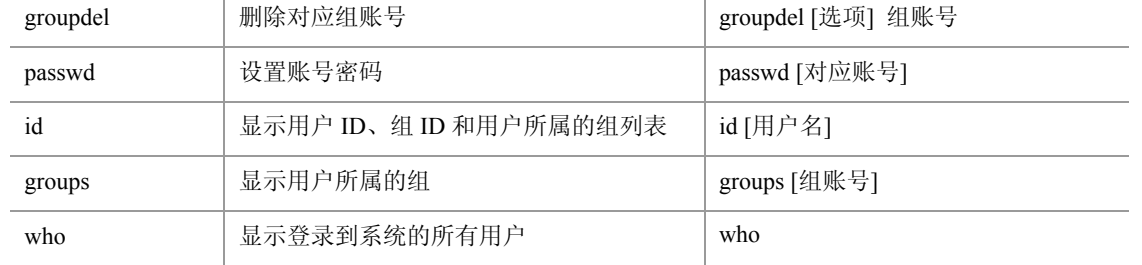

(1)作用

① useradd:添加用户账号。

② passwd:更改对应用户账号密码。

(2)格式

① useradd: useradd [选项] 用户名。

② passwd: passwd [选项] [用户名]。

其中的用户名为修改账号密码的用户,若不带用户名,缺省为更改当前使用者账号密码。

(3)常用参数

① useradd 主要选项参数见表 2.3 所示。

主 9.3 useradd 合个带回会粉刷主

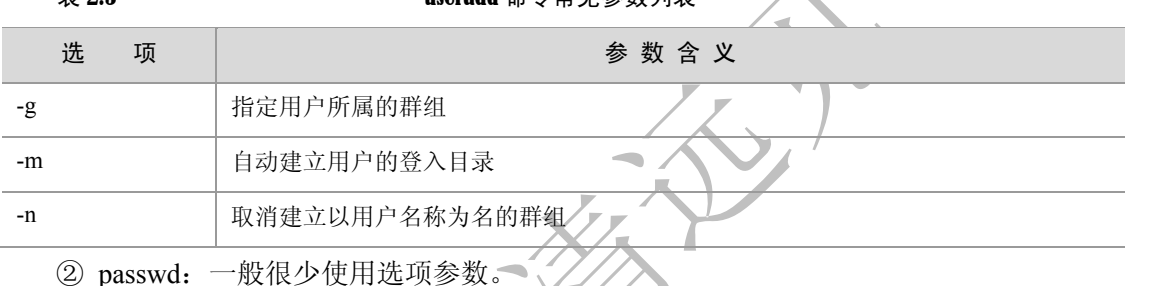

(4)使用实例

[root@www root]# **useradd ycw** [root@www root]# **passwd ycw** New password: Retype new password: passwd: all authentication tokens updated successfully [root@www root]# su - ycw [ycwycw@www ycw]\$ [ycw@www ycw]\$ pwd(查看当前目录)

/home/ycw

实例中先添加了用户名为 ycw 的用户,接着又为该用户设置了账号密码。并从 su 的命令可以看出, 该用户添加成功,其工作目录为"/home/ycw"。

(5)使用说明

 在使用添加用户时,这两个命令是一起使用的,其中,useradd 必须用 root 的权限。而且 useradd 指令所建立的账号,实际上是保存在"/etc/passwd"文本文件中,文件中每一行包含一个账号信息。

 在缺省情况下,useradd 所做的初始化操作包括在"/home"目录下为对应账号建立一个名为同名的 主目录,并且还为该用户单独建立一个与用户名同名的组。

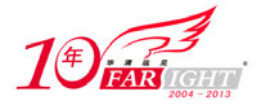

adduser 只是 useradd 的符号链接(关于符号链接的概念在本节后面会有介绍),两者是相同的。

 passwd 还可用于普通用户修改账号密码,Linux 并不采用类似 windows 的密码回显(显示为\*号), 所以输入的这些字符用户是看不见的。密码最好包括字母、数字和特殊符号,并且设成 6 位以上。

### **3**.系统管理命令(**ps** 和 **kill**)

Linux 中常见的系统管理命令如表 2.4 所示,本书以 ps 和 kill 为例进行讲解。

表 2.4 Linux 常见系统管理命令

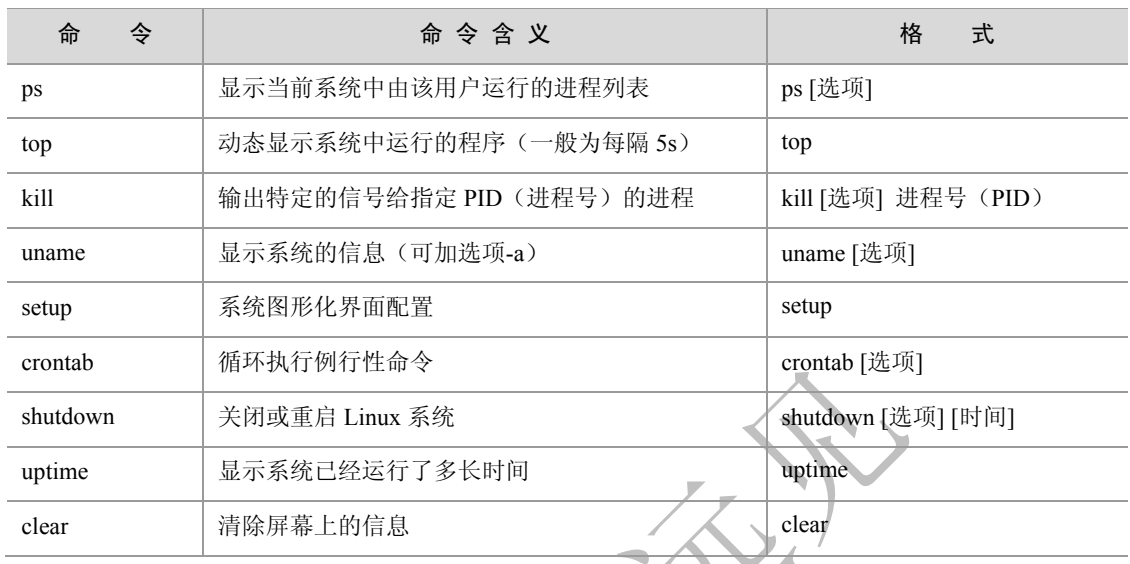

(1)作用

① ps:显示当前系统中由该用户运行的进程列表。

② kill:输出特定的信号给指定 PID(进程号)的进程,并根据该信号而完成指定的行为。其中可能 的信号有进程挂起、进程等待、进程终止等。

(2)格式

① ps:ps [选项]。

② kill:kill [选项] 进程号(PID)。

kill 命令中的进程号为信号输出的指定进程的进程号,当选项是缺省时为输出终止信号给该进程。

(3)常见参数

① ps 主要选项参数见表 2.5 所示。

#### 表 2.5 **ps 命令常见参数列表**

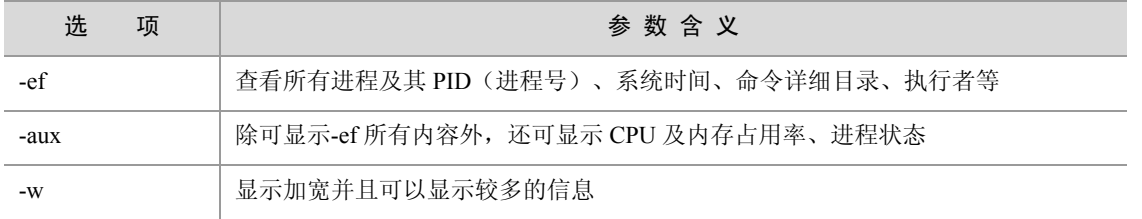

② kill 主要选项参数见表 2.6 所示。

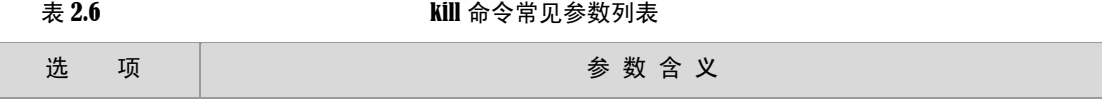

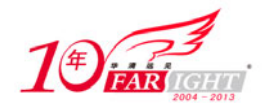

#### 专业始于专注 卓识源于远见

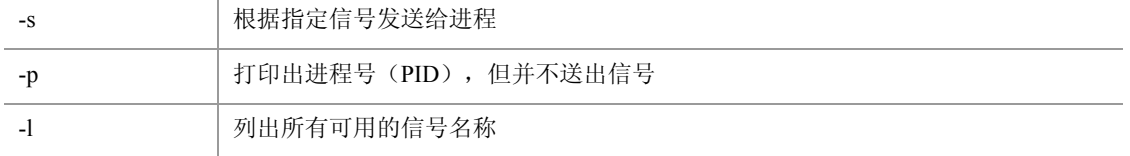

(4)使用实例

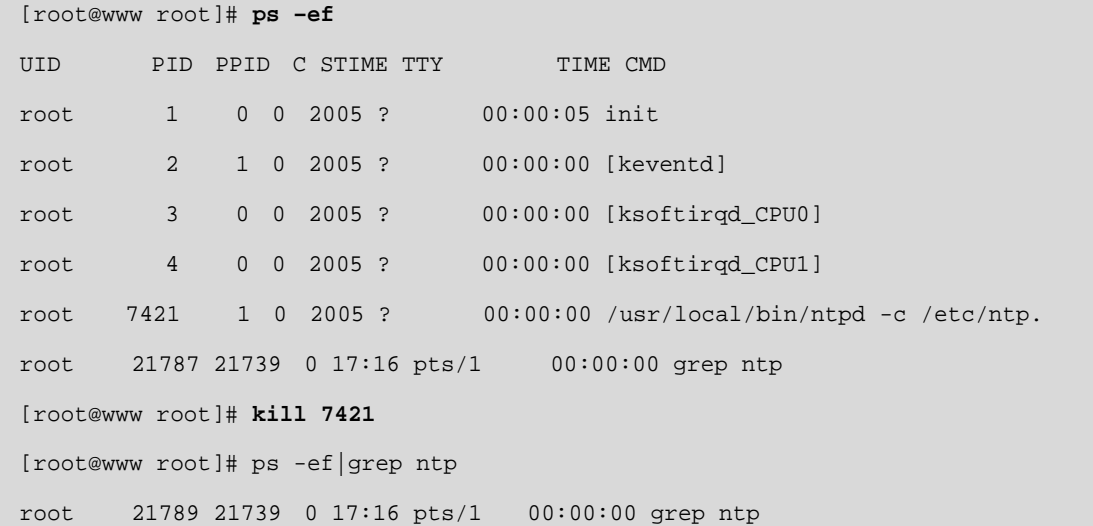

该实例中首先查看所有进程,并终止进程号为 7421 的 ntp 进程, 之后再次查看时已经没有该进程号的 进程。

- (5)使用说明
- ps 在使用中通常可以与其他一些命令结合起来使用,主要作用是提高效率。
- ps 选项中的参数 w 可以写多次,通常最多写 3 次,它的含义表示加宽 3 次,这足以显示很长的命
- 令行了。例如:ps –auxwww。

# **4**.磁盘相关命令(**fdisk**)

Linux 中与磁盘相关的命令如表 2.7 所示, 本书仅以 fdisk 为例进行讲解。

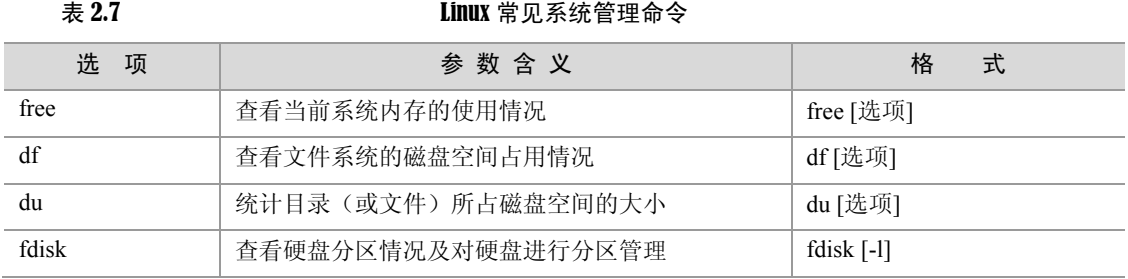

#### (1)作用

fdisk 可以查看硬盘分区情况,并可对硬盘进行分区管理,这里主要向读者介绍查看硬盘分区情况,另 外,fdisk 也是一个非常好的硬盘分区工具,感兴趣的读者可以另外查找资料学习使用 fdisk 进行硬盘分区。

(2)格式

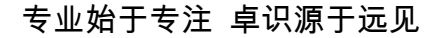

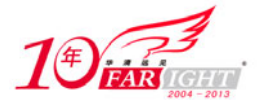

fdisk [-l] (3)使用实例

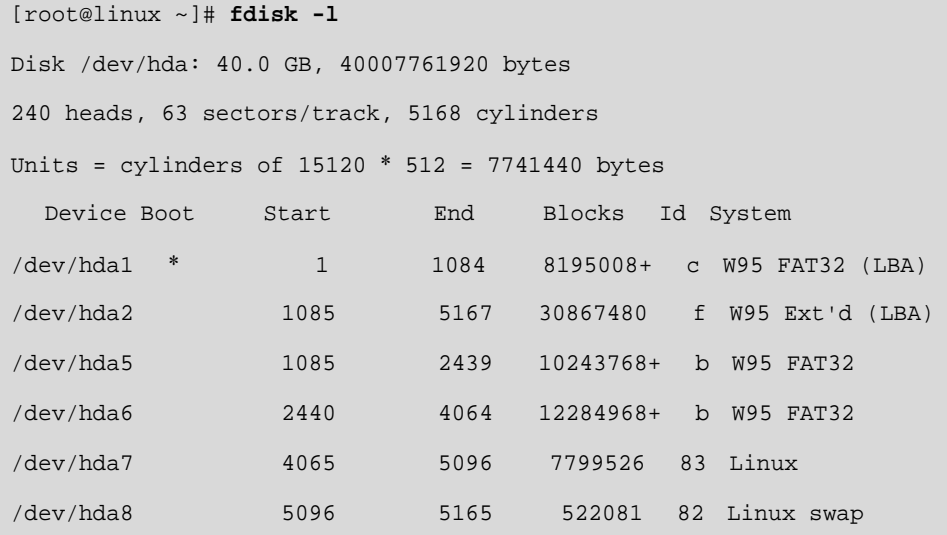

可以看出, 使用"fdisk -l"列出了文件系统的分区情况。

(4)使用说明

使用 fdisk 必须拥有 root 权限。

• IDE 硬盘对应的设备名称分别为 hda、hdb、hdc 和 hdd, SCSI 硬盘对应的设备名称则为 sda、sdb、… 此外,hda1 代表 hda 的第一个硬盘分区,hda2 代表 hda 的第二个分区,依此类推。

通过查看/var/log/messages 文件,可以找到 Linux 系统已辨认出来的设备代号。

### **5**.磁盘挂载命令(**mount**)

(1)作用

挂载文件系统, 它的使用权限是超级用户或/etc/fstab 中允许的使用者。正如 1.2.1 节中所述, 挂载是 指把分区和目录对应的过程,而挂载点是指挂载在文件树中的位置。mount 命令就可以把文件系统挂载到 相应的目录下,并且由于 Linux 中把设备都当作文件一样使用,因此,mount 命令也可以挂载不同的设备。

通常, 在 Linux 下"/mnt"目录是专门用于挂载不同的文件系统的, 它可以在该目录下新建不同的子 目录来挂载不同的设备文件系统。

(2)格式

mount [选项] [类型] 设备文件名 挂载点目录 其中的类型是指设备文件的类型。

(3)常见参数

mount 常见参数如表 2.8 所示。

#### $\overline{x}$  2.8 mount 命今洗项常见参数列表

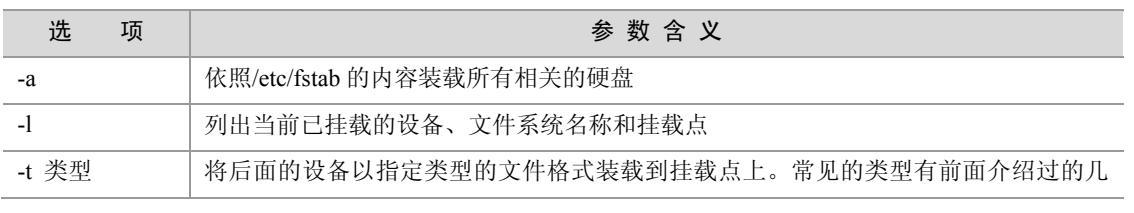

移动互联网学院: www.3g-edu.org 物联网学院: www.topsight.cn 咨询电话: 400-706-1880, 15010390966

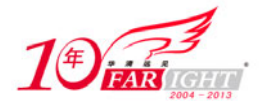

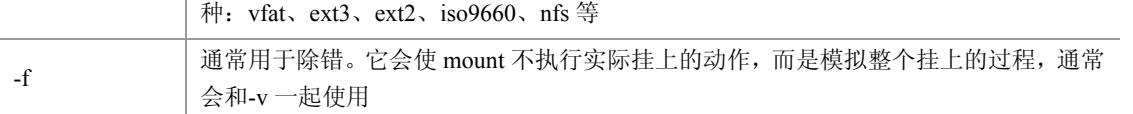

(4)使用实例

使用 mount 命令主要通过以下几个步骤。

- ① 确认是否为 Linux 可以识别的文件系统,Linux 可识别的文件系统只要是以下几种。
- Windows95/98 常用的 FAT32 文件系统: vfat。
- WinNT/2000 的文件系统:ntfs。
- OS/2 用的文件系统:hpfs。
- Linux 用的文件系统: ext2、ext3、nfs。
- CD-ROM 光盘用的文件系统: iso9660。
- ② 确定设备的名称,确定设备名称可通过使用命令"fdisk -l"查看。
- ③ 查找挂接点。

必须确定挂载点已经存在,也就是在"/mnt"下的相应子目录已经存在,一般建议在"/mnt"下新建 几个如"/mnt/windows","/mnt/usb"的子目录,现在有些新版本的 Linux(如红旗 Linux、中软 Linux、 MandrakeLinux)都可自动挂载文件系统,Red Hat 仅可自动挂载光驱。

④ 挂载文件系统如下所示。

```
[root@linux mnt]# mount -t vfat /dev/hda1 /mnt/c
[root@linux mnt]# cd /mnt/c 
24.s03e01.pdtv.xvid-sfm.rmvb Documents and Settings Program Files 
24.s03e02.pdtv.xvid-sfm.rmvb Downloads Recycled 
…
```
C 盘是原先笔者 Windows 系统的启动盘。可见,在挂载了 C 盘之后,可直接访问 Windows 下的 C 盘 的内容。

⑤ 在使用完该设备文件后可使用命令 umount 将其卸载。

```
[root@linux mnt]# umount /mnt/c 
[root@linux mnt]# cd /mnt/c 
[root@linux c]# ls
```
可见, 此时目录"/mnt/c"下为空。Windows 下的 C 盘成功卸载。

# **2.1.2** 文件目录相关命令

由于 Linux 中有关文件目录的操作非常重要,也非常常用,因此在本节中,作者将基本所有的文件操 作命令都进行了讲解。

#### **1**.**cd**

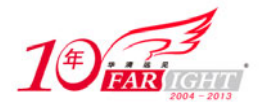

(1)作用 改变工作目录。 (2)格式 cd [路径] 其中的路径为要改变的工作目录,可为相对路径或绝对路径。 (3)使用实例

```
[root@www uclinux]# cd /home/linux/
[root@www linux]# pwd 
[root@www linux]# /home/linux/
```
该实例中变更工作目录为"/home/linux/", 在后面的 pwd (显示当前目录)的结果中可以看出。

(4)使用说明

 该命令将当前目录改变至指定路径的目录。若没有指定路径,则回到用户的主目录。为了改变到 指定目录,用户必须拥有对指定目录的执行和读权限。

- 该命令可以使用通配符。
- 可使用"cd –"可以回到前次工作目录。
- "./"代表当前目录,"../"代表上级目录。

#### **2**.**ls**

(1)作用

列出目录的内容。

(2)格式:ls [选项] [文件]

其中文件选项为指定查看指定文件的相关内容,若未指定文件,默认查看当前目录下的所有文件。 (3)常见参数

ls 主要选项参数见表 2.9 所示

#### 表 2.9 **hotal interval in the Second Second is 命令常见参数列表**

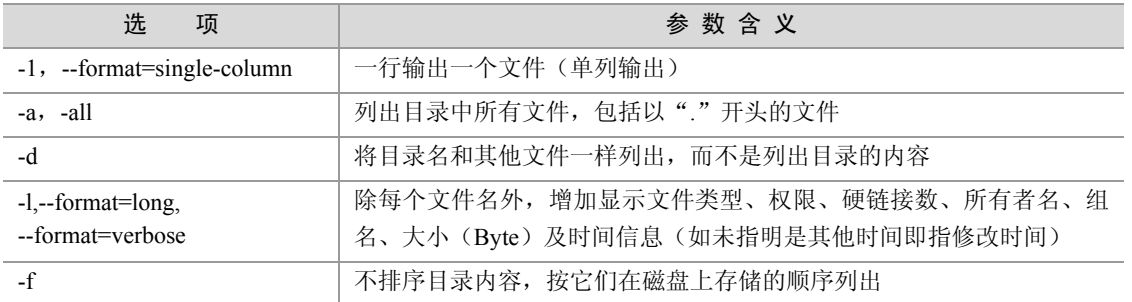

(4)使用实例

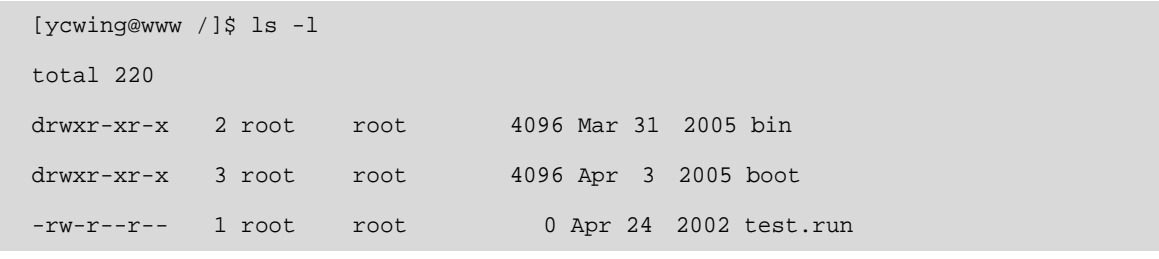

【北京 | 上海 | 深圳 | 成都 | 南京 | 武汉 | 西安 | 广州

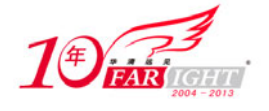

…

该实例查看当前目录下的所有文件,并通过选项"-l"显示出详细信息。 显示格式说明如下。 文件类型与权限 链接数 文件属主 文件属组 文件大小 修改的时间 名字 (5)使用说明

- 在 ls 的常见参数中,-l(长文件名显示格式)的选项是最为常见的。可以详细显示出各种信息。
- 若想显示出所有"."开头的文件,可以使用-a,这在嵌入式的开发中很常用。

#### **3**.**mkdir**

(1)作用

创建一个目录。

(2)格式

mkdir [选项] 路径

(3)常见参数

mkdir 主要选项参数如表 2.10 所示

#### 表  $2.10$  mkdir

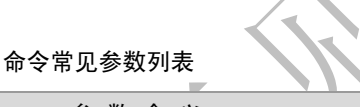

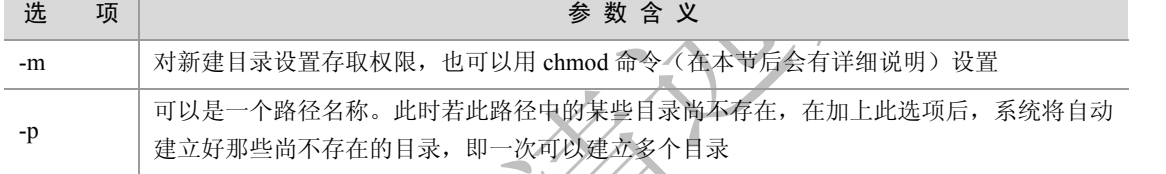

(4)使用实例

```
[root@www linux]# mkdir -p ./hello/my
```

```
[root@www my]# pwd(查看当前目录命令)
```
/home/linux/hello/my

该实例使用选项"-p"一次创建了./hello/my 多级目录。

```
[root@www my]# mkdir -m 777 ./why 
[root@www my]# ls -l 
total 4 
drwxrwxrwx 2 root root 4096 Jan 14 09:24 why
```
该实例使用改选项"-m"创建了相应权限的目录。对于"777"的权限在本节后面会有详细的说明。 (5)使用说明

该命令要求创建目录的用户在创建路径的上级目录中具有写权限,并且路径名不能是当前目录中已有 的目录或文件名称。

#### **4**.**cat**

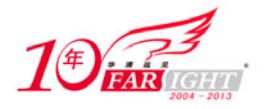

(1)作用 连接并显示指定的一个和多个文件的有关信息。 (2)格式 cat[选项]文件 1 文件 2… 其中的文件 1、文件 2 为要显示的多个文件。 (3)常见参数 cat 命令的常见参数如表 2.11 所示。

#### 表 2.11 **b cat** 命令常见参数列表

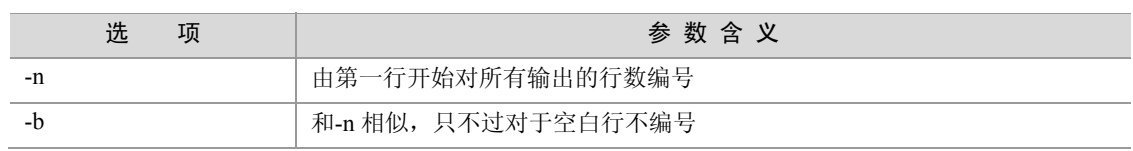

(4)使用实例

```
[ycw@www ycw]$ cat -n hello1.c hello2.c 
     1 #include <stdio.h> 
     2 void main() 
     3 { 
     4 printf("Hello!This is my home!\n"); 
     5 } 
     6 #include <stdio.h> 
     7 void main() 
     8 { 
     9 printf("Hello!This is your home!\n"); 
    10 }
```
在该实例中,指定对 hello1.c 和 hello2.c 进行输出,并指定行号。

#### **5**.**cp**、**mv** 和 **rm**

- (1)作用
- ① cp:将给出的文件或目录复制到另一文件或目录中。
- ② mv:为文件或目录改名或将文件由一个目录移入另一个目录中。
- ③ rm:删除一个目录中的一个或多个文件或目录。
- (2)格式
- ① cp:cp [选项] 源文件或目录 目标文件或目录。
- ② mv:mv [选项] 源文件或目录 目标文件或目录。
- ③ rm:rm [选项] 文件或目录。
- (3)常见参数
- ① cp 主要选项参数见表 2.12 所示。
- 

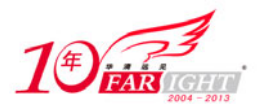

#### 专业始于专注 卓识源于远见

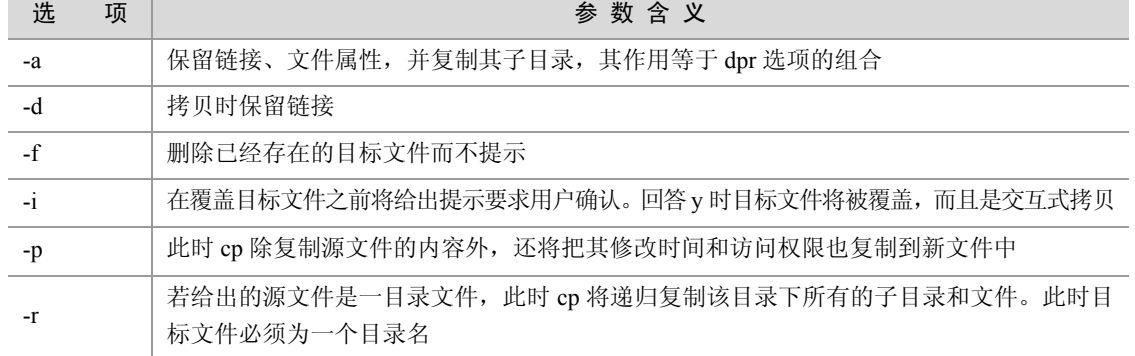

② mv 主要选项参数如表 2.13 所示。

#### 表 2.13 **mv** 命令常见参数列表

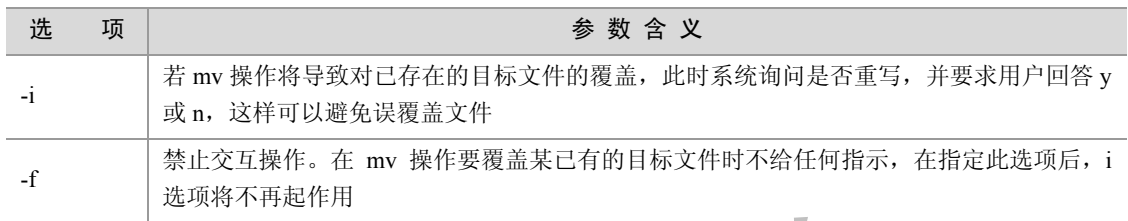

③ rm 主要选项参数如表 2.14 所示。

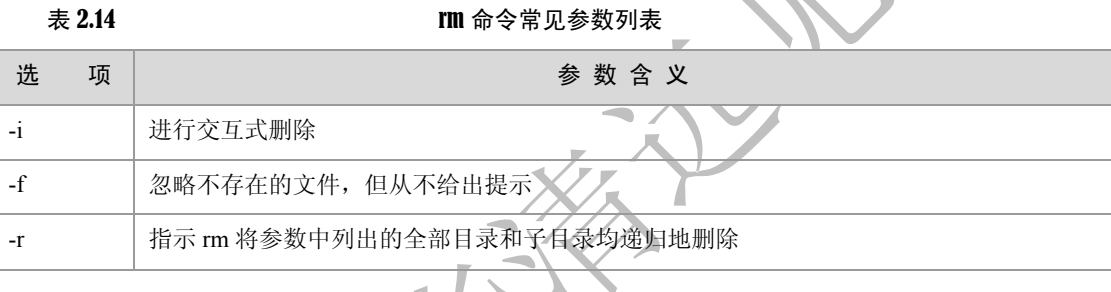

(4)使用实例

① cp

```
[root@www hello]# cp -a ./my/why/ ./ 
[root@www hello]# ls 
my why
```
该实例使用-a 选项将"/my/why"目录下的所有文件复制到当前目录下。而此时在原先目录下还有原 有的文件。

② mv

[root@www hello]# **mv -i ./my/why/ ./** [root@www hello]# ls my why

该实例中把"/my/why"目录下的所有文件移至当前目录,则原目录下文件被自动删除。

③ rm

[root@www hello]# **rm –r -i ./why** 

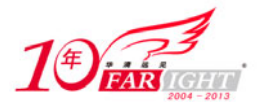

```
rm: descend into directory './why'? y 
rm: remove './why/my.c'? y 
rm: remove directory './why'? y
```
该实例使用"-r"选项删除"./why"目录下所有内容,系统会进行确认是否删除。

(5)使用说明

① cp:该命令把指定的源文件复制到目标文件或把多个源文件复制到目标目录中。

② mv:

 该命令根据命令中第二个参数类型的不同(是目标文件还是目标目录)来判断是重命名还是移动 文件,当第二个参数类型是文件时,mv 命令完成文件重命名,此时,它将所给的源文件或目录重命名为 给定的目标文件名;

- 当第二个参数是已存在的目录名称时,mv 命令将各参数指定的源文件均移至目标目录中;
- 在跨文件系统移动文件时,mv 先复制,再将原有文件删除,而链至该文件的链接也将丢失。

③ rm:

如果没有使用- r 选项,则 rm 不会删除目录;

使用该命令时一旦文件被删除,它是不能被恢复的,所以最好使用-i 参数。

#### **6**.**chown** 和 **chgrp**

(1)作用

- ① chown:修改文件所有者和组别。
- ② chgrp:改变文件的组所有权。
- (2)格式
- ① chown:chown [选项]...文件所有者[所有者组名] 文件
- 其中的文件所有者为修改后的文件所有者。
- ② chgrp: chgrp [选项]... 文件所有组 文件

其中的文件所有组为改变后的文件组拥有者。

(3)常见参数

chown 和 chgrp 的常见参数意义相同,其主要选项参数如表 2.15 所示。

表 2.15 chown 和 cherp 命令常见参数列表

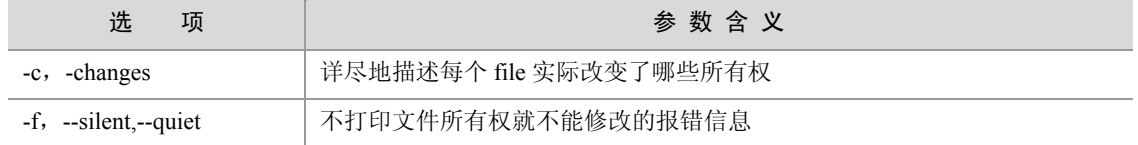

(4)使用实例

在笔者的系统中一个文件的所有者原先是这样的。

[root@www linux]# ls -l

-rwxr-xr-x 15 **apectel linux** 4096 6 月 4 2005 uClinux-dist.tar

可以看出,这是一个文件,它的文件拥有者是 apectel,具有可读写和执行的权限,它所属的用户组是 linux,具有可读和执行的权限,但没有可写的全权,同样,系统其他用户对其也只有可读和执行的权限。

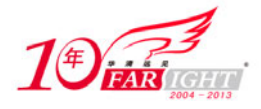

首先使用 chown 将文件所有者改为 root。

[root@www linux]# chown root uClinux-dist.tar [root@www linux]# ls –l -rwxr-xr-x 15 root linux 4096 6 月 4 2005 uClinux-dist.tar

可以看出,此时,该文件拥有者变为了 root,它所属文件用户组不变。 接着使用 chgrp 将文件用户组变为 root。

[root@www linux]# chgrp root uClinux-dist.tar [root@www linux]# ls –l -rwxr-xr-x 15 root root 4096 6 月 4 2005 uClinux-dist.tar

(5)使用说明

使用 chown 和 chgrp 必须拥有 root 权限。

#### **7**.**chmod**

(1)作用

改变文件的访问权限。

(2)格式

chmod 可使用符号标记进行更改和八进制数指定更改两种方式,因此它的格式也有两种不同的形式。

① 符号标记:chmod [选项]…符号权限[符号权限]…文件

其中的符号权限可以指定为多个,也就是说,可以指定多个用户级别的权限,但它们中间要用逗号分 开表示,若没有显示指出则表示不作更改。

② 八进制数:chmod [选项] …八进制权限 文件…

其中的八进制权限是指要更改后的文件权限。

(3)选项参数

chmod 主要选项参数如表 2.16 所示。

#### 表 2.16 **chmod 命令常见参数列表**

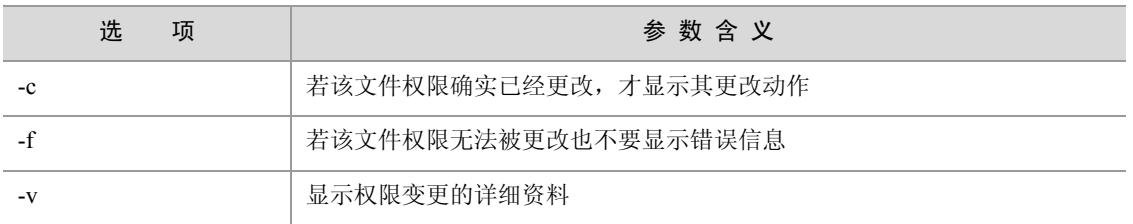

(4)使用实例

chmod 涉及文件的访问权限,在此对相关的概念进行简单的回顾。

在 1.6.1 节中已经提到,文件的访问权限可表示成:**- rwx rwx rwx**。在此设有三种不同的访问权限: 读(r)、写(w)和运行(x)。三个不同的用户级别: 文件拥有者(u)、所属的用户组(g)和系统里的其 他用户(o)。在此,可增加一个用户级别 a(all)来表示所有这三个不同的用户级别。

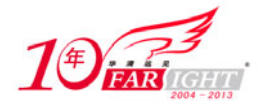

① 对于第一种符号连接方式的 chmod 命令中,用加号"+"代表增加权限,用减号"−"删除权限, 等于号"="设置权限。

例如原先笔者系统中有文件 uClinux20031103.tgz,其权限如下所示。

[root@www linux]# ls –l **-rw-r--r--** 1 root root 79708616 Mar 24 2005 uClinux20031103.tgz [root@www linux]# **chmod a+rx,u+w uClinux20031103.tgz** [root@www linux]# ls –l -**rwxr-xr-x** 1 root root 79708616 Mar 24 2005 uClinux20031103.tgz

可见,在执行了 chmod 之后,文件拥有者除拥有所有用户都有的可读和执行的权限外,还有可写的权 限。

② 对于第二种八进制数指定的方式,将文件权限字符代表的有效位设为"1",即"rw-"、"rw-"和"r--" 的八进制表示为"110"、"110"、"100",把这个 2 进制串转换成对应的 8 进制数就是 6、6、4, 也就是说 该文件的权限为 664(三位八进制数)。这样对于转化后 8 进制数、2 进制及对应权限的关系如表 2.17 所示。

表 2.17 转化后 8 进制数、2 进制及对应权限的关系

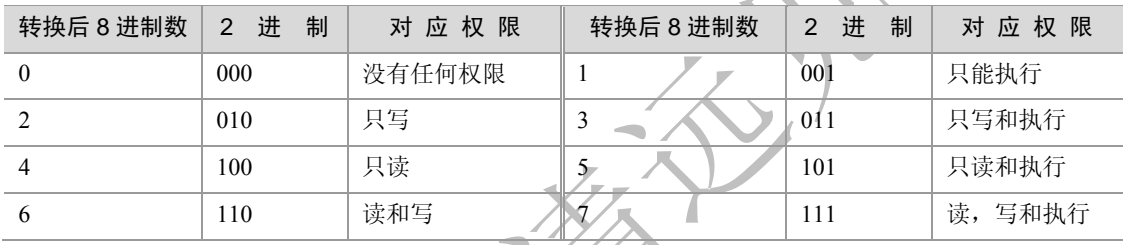

同上例, 原先笔者系统中有文件 genromfs-0.5.1.tar.gz, 其权限如下所示。

```
[root@www linux]# ls –l 
-rw-rw-r-- 1 linux linux 20543 Dec 29 2004 genromfs-0.5.1.tar.gz 
[root@www linux]# chmod 765 genromfs-0.5.1.tar.gz 
[root@www linux]# ls –l 
-rwxrw-r-x 1 linux linux 20543 Dec 29 2004 genromfs-0.5.1.tar.gz
```
可见,在执行了 chmod 765 之后,该文件的拥有者权限、文件组权限和其他用户权限都恰当地对应了。 (5)使用说明

使用 chmod 必须具有 root 权限。

#### **8**.**grep**

```
(1)作用
```
在指定文件中搜索特定的内容,并将含有这些内容的行标准输出。

(2)格式

```
grep [选项] 格式 [文件及路径]
```
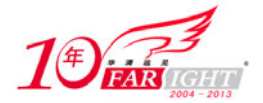

其中的格式是指要搜索的内容格式,若缺省"文件及路径"则默认表示在当前目录下搜索。

(3)常见参数

grep 主要选项参数如表 2.18 所示。

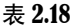

grep 命令常见参数列表

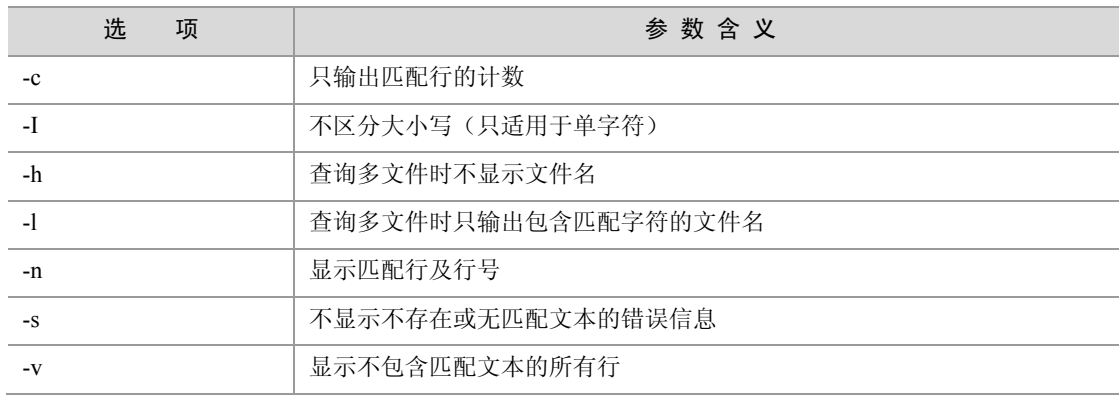

(4)使用实例

```
[root@www linux]# grep "hello" / -r
```

```
Binary file ./iscit2005/备份/iscit2004.sql matches
```
./ARM\_TOOLS/uClinux-Samsung/linux-2.4.x/Documentation/s390/Debugging390.txt:hello world\$2 =

0

…

该本例中,"hello"是要搜索的内容,"/ +r"是指定文件,表示搜索根目录下的所有文件。

(5)使用说明

 在缺省情况下,"grep"只搜索当前目录。如果此目录下有许多子目录,"grep"会以如下形式列出: "grep:sound:Is a directory"这会使"grep"的输出难于阅读。但有两种解决的方法:

① 明确要求搜索子目录:grep –r(正如上例中所示);

② 忽略子目录: grep -d skip。

 当预料到有许多输出,可以通过管道将其转到"less"(分页器)上阅读:如 grep "h" ./ -r |less 分页 阅读。

grep 特殊用法:

grep pattern1|pattern2 files: 显示匹配 pattern1 或 pattern2 的行;

grep pattern1 files|grep pattern2: 显示既匹配 pattern1 又匹配 pattern2 的行;

#### **9**.**find**

```
(1)作用
在指定目录中搜索文件,它的使用权限是所有用户。
(2)格式
find [路径][选项][描述]
```
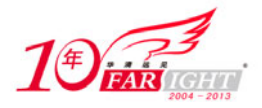

其中的路径为文件搜索路径,系统开始沿着此目录树向下查找文件。它是一个路径列表,相互用空格 分离。若缺省路径,那么默认为当前目录。

其中的描述是匹配表达式,是 find 命令接受的表达式。

(3)常见参数

[选项]主要参数如表 2.19 所示。

#### 表 2.19 **http://www.find** 选项常见参数列表

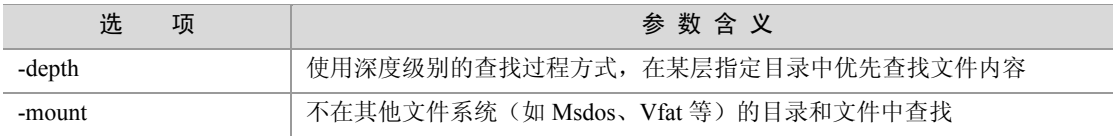

[描述]主要参数如表 2.20 所示。

#### 表 2.20 **hind** 描述常见参数列表

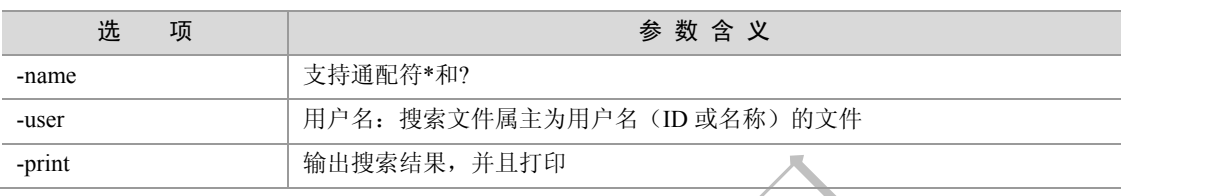

(4)使用实例

```
[root@www linux]# find ./ -name qiong*.c
```
./qiong1.c

./iscit2005/qiong.c

在该实例中使用了-name 的选项支持通配符。

(5)使用说明

若使用目录路径为"/",通常需要查找较多的时间,可以指定更为确切的路径以减少查找时间。

 find 命令可以使用混合查找的方法,例如,想在/etc 目录中查找大于 500000 字节,并且在 24 小时 内修改的某个文件,则可以使用-and(与)把两个查找参数链接起来组合成一个混合的查找方式,如"find /etc -size  $+500000c$  -and -mtime  $+1$ ".

#### **10**.**locate**

(1)作用

用于查找文件。其方法是先建立一个包括系统内所有文件名称及路径的数据库,之后当寻找时就只需 查询这个数据库,而不必实际深入档案系统之中了。因此其速度比 find 快很多。

(2)格式

locate [选项]

(3)locate 主要选项参数如表 2.21 所示。

表 2.21 **hocate 命令常见参数列表** 

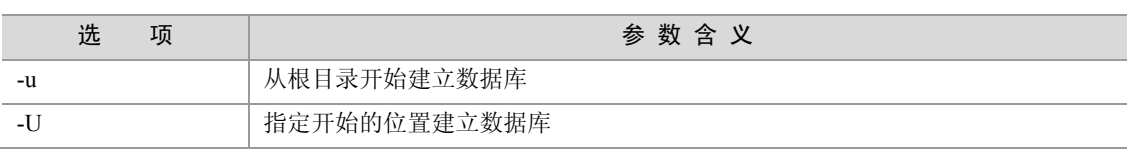

 $-17 -$ 

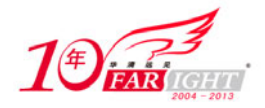

#### 专业始于专注 卓识源于远见

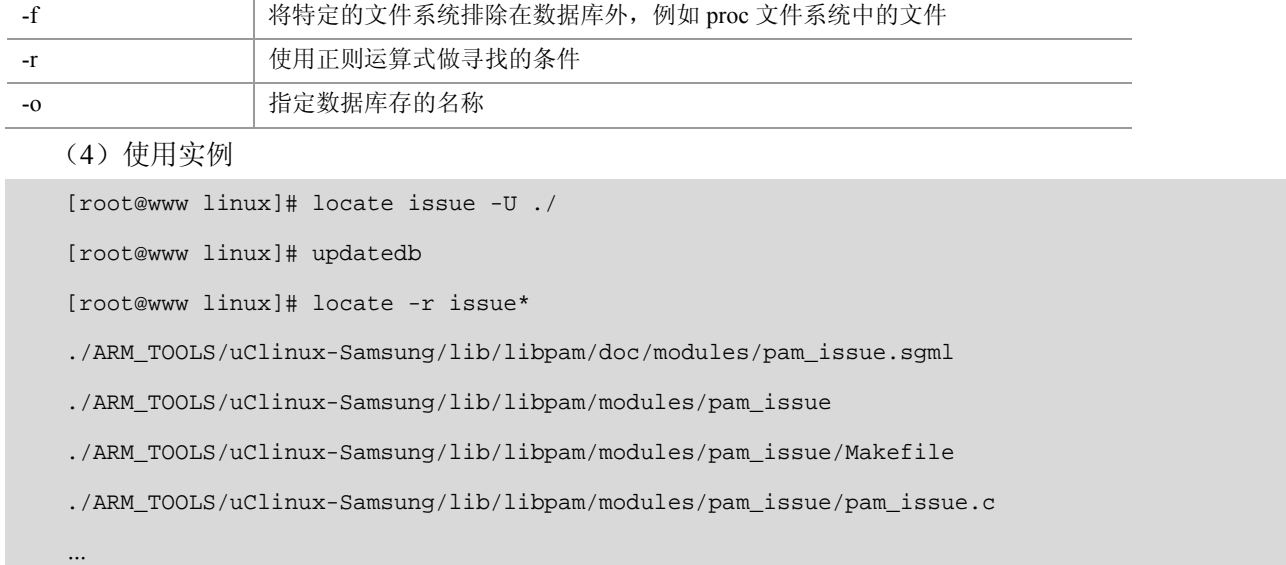

示例中首先在当前目录下建立了一个数据库,并且在更新了数据库之后进行正则匹配查找。通过运行 可以发现 locate 的运行速度非常快。

(5)使用说明

locate 命令所查询的数据库由 updatedb 程序来更新的, 而 updatedb 是由 cron daemon 周期性建立的, 但若所找到的档案是最近才建立或刚更名的,可能会找不到,因为 updatedb 默认每天运行一次,用户可以 由修改 crontab (etc/crontab) 来更新周期值。

#### **11**.**ln**

(1)作用

为某一个文件在另外一个位置建立一个符号链接。当需要在不同的目录用到相同的文件时,Linux 允 许用户不用在每一个需要的目录下都存放一个相同的文件,而只需将其他目录下文件用 ln 命令链接即可, 这样就不必重复地占用磁盘空间。

(2)格式

ln[选项] 目标 目录

(3)常见参数

> -s 建立符号链接(这也是通常惟一使用的参数)。

(4)使用实例

[root@www uclinux]# ln -s ../genromfs-0.5.1.tar.gz ./hello

[root@www uclinux]# ls -l

total 77948

lrwxrwxrwx 1 root root 24 Jan 14 00:25 hello -> ../genromfs-0.5.1.tar.gz

该实例建立了当前目录的 hello 文件与上级目录之间的符号连接,可以看见,在 hello 的 ls –l 中的第一 位为"l",表示符号链接,同时还显示了链接的源文件。

(5)使用说明

 ln 命令会保持每一处链接文件的同步性,也就是说,不论改动了哪一处,其他的文件都会发生相 同的变化。

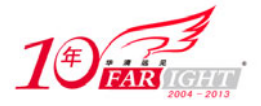

ln 的链接又软链接和硬链接两种:

软链接就是上面所说的 ln -s \*\* \*\*, 它只会在用户选定的位置上生成一个文件的镜像, 不会重复占用 磁盘空间,平时使用较多的都是软链接;

硬链接是不带参数的 ln \*\* \*\*, 它会在用户选定的位置上生成一个和源文件大小相同的文件, 无论是 软链接还是硬链接,文件都保持同步变化。

# **2.1.3** 压缩打包相关命令

Linux 中打包压缩的如表 2.22 所示, 本书以 gzip 和 tar 为例进行讲解。

#### 表 2.22 Linux 常见系统管理命令

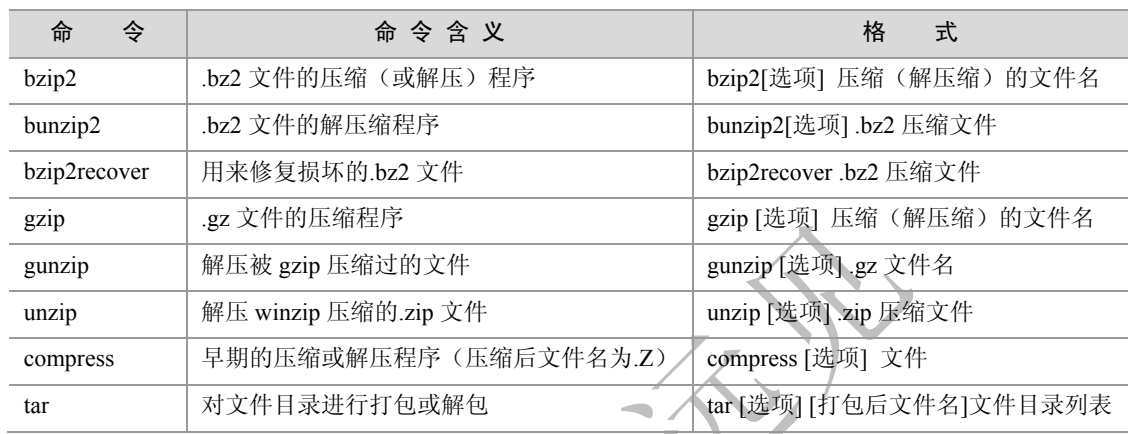

## **1**.**gzip**

(1)作用

对文件进行压缩和解压缩,而且 gzip 根据文件类型可自动识别压缩或解压。

(2)格式

gzip [选项] 压缩(解压缩)的文件名。

(3)常见参数

gzip 主要选项参数如表 2.23 所示。

#### 表 2.23 **gzip** 命令常见参数列表

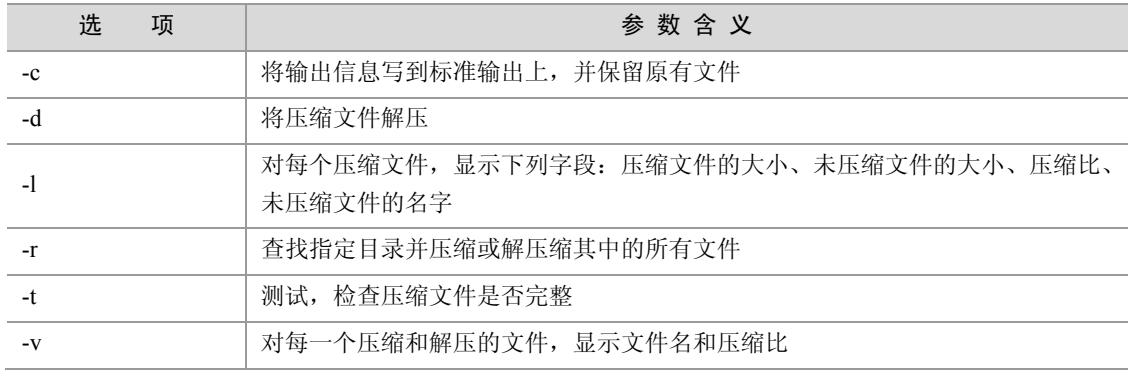

#### (4)使用实例

[root@www my]# **gzip hello.c** 

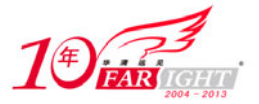

[root@www my]# ls hello.c.gz [root@www my]# **gzip -l hello.c**  compressed uncompressed ratio uncompressed\_name 61 39.3% hello.c 该实例将目录下的"hello.c"文件进行压缩,选项"-l"列出了压缩比。

(5)使用说明

● 使用 gzip 压缩只能压缩单个文件,而不能压缩目录,其选项"-d"是将该目录下的所有文件逐个 进行压缩,而不是压缩成一个文件。

#### **2**.**tar**

(1)作用

对文件目录进行打包或解包。

在此需要对打包和压缩这两个概念进行区分。打包是指将一些文件或目录变成一个总的文件,而压缩 则是将一个大的文件通过一些压缩算法变成一个小文件。为什么要区分这两个概念呢?这是由于在 Linux 中的很多压缩程序(如前面介绍的 gzip)只能针对一个文件进行压缩,这样当想要压缩较多文件时,就要 借助它的工具将这些堆文件先打成一个包,然后再用原来的压缩程序进行压缩。

(2)格式

tar [选项] [打包后文件名]文件目录列表。

tar 可自动根据文件名识别打包或解包动作, 其中打包后文件名为用户自定义的打包后文件名称, 文件目录 列表可以是要进行打包备份的文件目录列表,也可以是进行解包的文件目录列表。

(3)主要参数

tar 主要选项参数如表 2.24 所示

表 2.24 tar 命令常见参数列表

| 选<br>项 | 参数含义                                          |
|--------|-----------------------------------------------|
| $-c$   | 建立新的打包文件                                      |
| $-r$   | 向打包文件末尾追加文件                                   |
| $-X$   | 从打包文件中解出文件                                    |
| $-0$   | 将文件解开到标准输出                                    |
| $-V$   | 处理过程中输出相关信息                                   |
| $-f$   | 对普通文件操作                                       |
| $-Z$   | 调用 gzip 来压缩打包文件, 与-x 联用时调用 gzip 完成解压缩         |
| -1     | 调用 bzip2 来压缩打包文件, 与-x 联用时调用 bzip2 完成解压缩       |
| $-Z$   | 调用 compress 来压缩打包文件, 与-x 联用时调用 compress 完成解压缩 |

#### (4)使用实例

[root@www home]# tar -cvf ycw.tar ./ycw

./ycw/

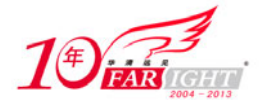

./ycw/.bash\_logout

./ycw/.bash\_profile

- ./ycw/.bashrc
- ./ycw/.bash\_history
- ./ycw/my/
- ./ycw/my/1.c.gz
- ./ycw/my/my.c.gz
- ./ycw/my/hello.c.gz
- ./ycw/my/why.c.gz

[root@www home]# ls -l ycw.tar

-rw-r--r-- 1 root root 10240 Jan 14 15:01 ycw.tar

该实例将"./ycw"目录下的文件加以打包,其中选项"-v"在屏幕上输出了打包的具体过程。

[root@www linux]# tar -zxvf linux-2.6.11.tar.gz

linux-2.6.11/

linux-2.6.11/drivers/

linux-2.6.11/drivers/video/

```
linux-2.6.11/drivers/video/aty/
```

```
…
```
该实例用选项"-z"调用 gzip, 并-x 联用时完成解压缩。

(5)使用说明

tar 命令除了用于常规的打包之外, 使用更为频繁的是用选项"-z"或"-j"调用 gzip 或 bzip2 (Linux 中另一种解压工具)完成对各种不同文件的解压。

表 2.25 对 Linux 中常见类型的文件解压命令做一总结。

表 2.25 Linux 常见类型的文件解压命令一览表

| 文件后缀                | 解 压 命 令                     | 例<br>示                                 |
|---------------------|-----------------------------|----------------------------------------|
| .a                  | tar xv                      | tar xv hello.a                         |
| Z                   | Uncompress                  | uncompress hello.Z                     |
| .gz                 | Gunzip                      | gunzip hello.gz                        |
| .1ar. Z             | $tar$ $xvZf$                | tar xvZf hello tar Z                   |
| .tar.gz/.tgz        | tar xvzf                    | tar xvzf hello.tar.gz                  |
| tar.bz2             | tar jxvf                    | tar jxvf hello.tar.bz2                 |
| .rpm                | 安装: rpm-i                   | 安装: rpm -i hello.rpm                   |
|                     | 解压: rpm2cpio                | 解压: rpm2cpio hello.rpm                 |
| .deb(Debain 中的文件格式) | 安装: dpkg-i                  | 安装: dpkg -i hello.deb                  |
|                     | 解压: dpkg-deb --fsys-tarfile | 解压: dpkg-deb --fsys-tarhello hello.deb |
| .zip                | Unzip                       | unzip hello.zip                        |

# **2.1.4** 比较合并文件相关命令

#### **1**.**diff**

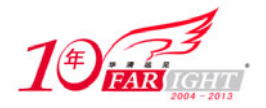

(1)作用

比较两个不同的文件或不同目录下的两个同名文件功能,并生成补丁文件。

(2)格式

diff[选项] 文件 1 文件 2

diff 比较文件 1 和文件 2 的不同之处,并按照选项所指定的格式加以输出。diff 的格式分为命令格式和 上下文格式,其中上下文格式又包括了旧版上下文格式和新版上下文格式,命令格式分为标准命令格式、 简单命令格式及混合命令格式,它们之间的区别会在使用实例中进行详细地讲解。当选项缺省时,diff 默 认使用混合命令格式。

(3)主要参数

diff 主要选项参数如表 2.26 所示。

#### 表 2.26 **diff** 命令常见参数列表

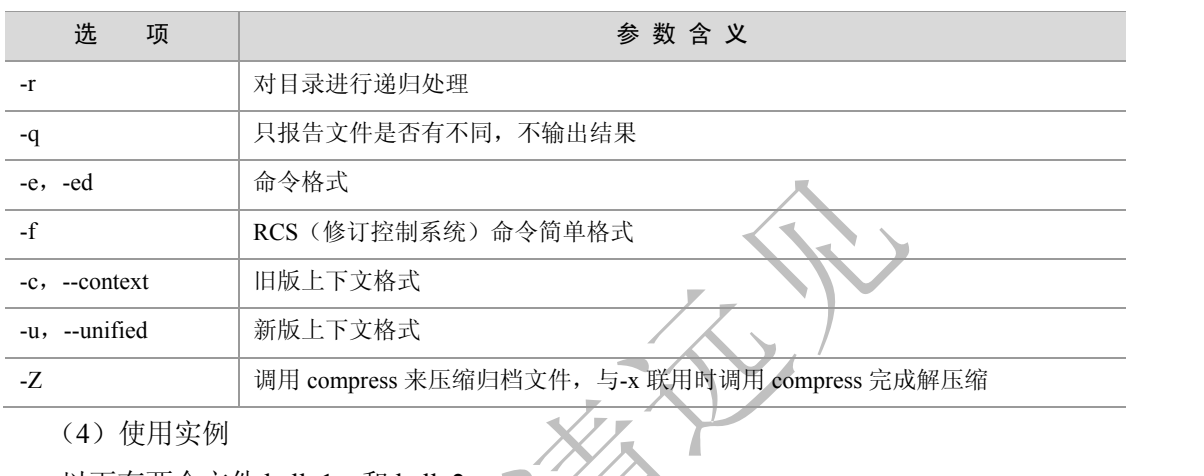

```
以下有两个文件 hello1.c 和 hello2.c。 マイク
```

```
//hello1.c 
#include <stdio.h> 
void main() 
{ 
         printf("Hello!This is my home!\n");
} 
//hello2.c 
#include <stdio.h>
```

```
void main()
```

```
{
```
printf("Hello!This is your home!\n");

```
}
```
以下实例主要讲解了各种不同格式的比较和补丁文件的创建方法。

① 主要格式比较

首先使用旧版上下文格式进行比较。

[root@www ycw]# diff -c hello1.c hello2.c \*\*\* hello1.c Sat Jan 14 16:24:51 2006

--- hello2.c Sat Jan 14 16:54:41 2006

集团官网: www.hqyj.com 嵌入式学院: www.embedu.org 企业学院: www.farsight.com.cn

移动互联网学院: www.3g-edu.org 物联网学院: www.topsight.cn 咨询电话: 400-706-1880, 15010390966

【北京 | 上海 | 深圳 | 成都 | 南京 | 武汉 | 西安 | 广州

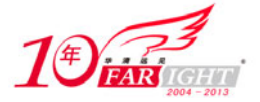

```
*************** 
*** 1,5 **** 
 #include <stdio.h> 
  void main() 
  { 
! printf("Hello!This is my home!\n"); 
  } 
--- 1, 5 --- #include <stdio.h> 
  void main() 
  { 
! printf("Hello!This is your home!\n"); 
  }
```
可以看出,用旧版上下文格式进行输出时,在显示每个有差别行的同时还显示该行的上下三行,区别 的地方用"!"加以标出,由于示例程序较短,上下三行已经包含了全部代码。

接着使用新版的上下文格式进行比较。

```
[root@www ycw]# diff -u hello1.c hello2.c 
--- hello1.c Sat Jan 14 16:24:51 2006 
+++ hello2.c Sat Jan 14 16:54:41 2006 
@@ -1,5 +1,5 @@ 
 #include <stdio.h> 
 void main() 
  { 
       printf("Hello!This is my home!\n\nu");
+ printf("Hello!This is your home!\n"); 
  }
```
可以看出,在新版上下文格式输出时,仅把两个文件的不同之处分别列出,而相同之处没有重复列出, 这样大大方便了用户的阅读。

接下来使用命令格式进行比较。

```
[root@www ycw]# diff -e hello1.c hello2.c 
4<sub>c</sub>
```
printf("Hello!This is your home!\n");

可以看出,命令符格式输出时仅输出了不同的行,其中命令符"4c"中的数字表示行数,字母的含义 为 **a**——添加,**b**——删除,**c**——更改。因此,-e 选项的命令符表示:若要把 hello1.c 变为 hello2.c,就需 要把 hello1.c 的第四行改为显示出的"printf("Hello!This is your home!\n");"即可。

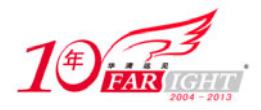

选项"-f"和选项"-e"显示的内容基本相同,就是数字和字母的顺序相交换了,从以下的输出结果 可以看出。

```
[root@www ycw]# diff -f hello1.c hello2.c 
C<sub>4</sub>
```
printf("Hello!This is your home!\n");

在 diff 选项缺省的情况下,输出结果如下所示。

```
[root@www ycw]# diff hello1.c hello2.c 
4c4 
< printf("Hello!This is my home!\n"); 
--- 
> printf("Hello!This is your home!\n");
```
可以看出,diff 缺省情况下的输出格式充分显示了如何将 hello1.c 转化为 hello2.c 的方法,即通过"4c4" 实现。

② 创建补丁文件(也就是差异文件)是 diff 的功能之一,不同的选项格式可以生成与之相对应的补 丁文件。见下例。

```
[root@www ycw]# diff hello1.c hello2.c >hello.patch 
[root@www ycw]# vi hello.patch 
4c4< printf("Hello!This is my home!\n"); 
--- 
> printf("Hello!This is your home!\n");
```
可以看出,使用缺省选项创建补丁文件的内容和前面使用缺省选项的输出内容是一样的。

### **2**.**patch**

(1)作用

命令跟 diff 配合使用,把生成的补丁文件应用到现有代码上。

(2)格式

patch [选项] [待 patch 的文件[patch 文件]]。

常用的格式为: patch -pnum [patch 文件], 其中的-pnum 是选项参数, 在后面会详细介绍。

(3)常见参数

patch 主要选项参数如表 2.27 所示。

表 2.27 **patch 命令常见参数列表** 

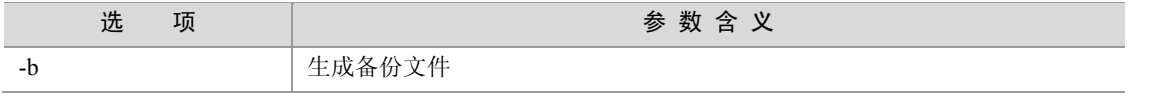

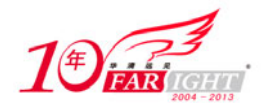

#### 专业始于专注 卓识源于远见

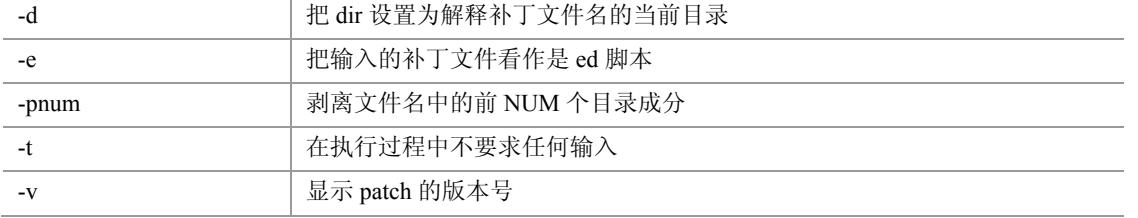

以下对-punm 选项进行说明。

首先查看以下示例(对分别位于 xc.orig/config/cf/Makefile 和 xc.bsd/config/cf/Makefile 的文件使用 patch 命令)。

diff -ruNa xc.orig/config/cf/Makefile xc.bsd/config/cf/Makefile

以下是 patch 文件的头标记。

```
--- xc.orig/config/cf/Imake.cf Fri Jul 30 12:45:47 1999
```
+++ xc.new/config/cf/Imake.cf Fri Jan 21 13:48:44 2000

这个 patch 如果直接应用, 那么它会去找"xc.orig/config/cf"目录下的 Makefile 文件, 假如用户源码 树的根目录是缺省的 xc 而不是 xc.orig, 则除了可以把 xc.orig 移到 xc 处之外, 还有什么简单的方法应用此 patch 吗? NUM 就是为此而设的: patch 会把目标路径名剥去 NUM 个"/", 也就是说, 在此例中, -p1 的 结果是 config/cf/Makefile, -p2 的结果是 cf/Makefile。因此, 在此例中就可以用命令 cd xc; patch p1 < /pathname/xxx.patch 完成操作。

(4)使用实例

```
[root@www ycw]# diff hello1.c hello2.c >hello1.patch 
[root@www ycw]# patch ./hello1.c < hello1.patch 
patching file ./hello1.c 
[root@www ycw] ]# vi hello1.c 
#include <stdio.h> 
void main() 
{ 
        printf("Hello!This is your home!\n"); 
}
```
在该实例中,由于 patch 文件和源文件在同一目录下,因此直接给出了目标文件的目录,在应用了 patch 之后, hello1.c 的内容变为了 hello2.c 的内容。

(5)使用说明

 如果 patch 失败,patch 命令会把成功的 patch 行补上其差异,同时(无条件)生成备份文件和一个.rej 文件。.rej 文件里是没有成功提交的 patch 行,需要手工打上补丁。这种情况在原码升级的时候有可能会发 生。

 在多数情况下,patch 程序可以确定补丁文件的格式,当它不能识别时,可以使用-c、-e、-n 或者-u 选项来指定输入的补丁文件的格式。由于只有 GNU patch 可以创建和读取新版上下文格式的 patch 文件, 因此,除非能够确定补丁所面向的只是那些使用 GNU 工具的用户,否则应该使用旧版上下文格式来生成 补丁文件。

• 为了使 patch 程序能够正常工作,需要上下文的行数至少是 2 行(即至少是有一处差别的文件)。

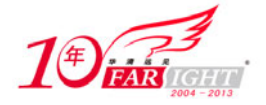

# **2.1.5** 网络相关命令

Linux 下网络相关的常见命令如下表 2.28 所示, 本书仅以 ifconfig 和 ftp 为例进行说明。

表 2.28 **Linux** 下网络相关命令

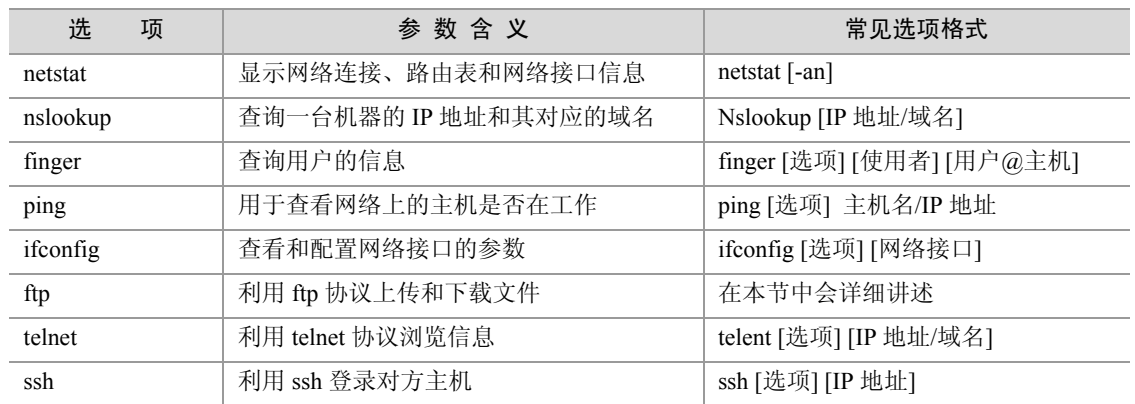

## **1**.**ifconfig**

(1)作用

用于查看和配置网络接口的地址和参数,包括 IP 地址、网络掩码、广播地址,它的使用权限是超级用 户。

(2)格式

ifconfig 有两种使用格式,分别用于查看和更改网络接口。

① ifconfig [选项] [网络接口]:用来查看当前系统的网络配置情况。

② ifconfig 网络接口 [选项] 地址: 用来配置指定接口(如 eth0, eth1) 的 IP 地址、网络掩码、广播 地址等。

(3)常见参数

ifconfig 第二种格式常见选项参数如表 2.29 所示。

#### 表  $2.29$  **c** and  $\overline{a}$  **for the contract of the function**  $\overline{b}$  **for**  $\overline{a}$   $\overline{b}$  **for**  $\overline{b}$   $\overline{c}$  **for**  $\overline{a}$   $\overline{c}$  **for**  $\overline{a}$   $\overline{c}$  **for**  $\overline{a}$   $\overline{c}$  **for**  $\overline{a}$   $\overline{c}$  **for**

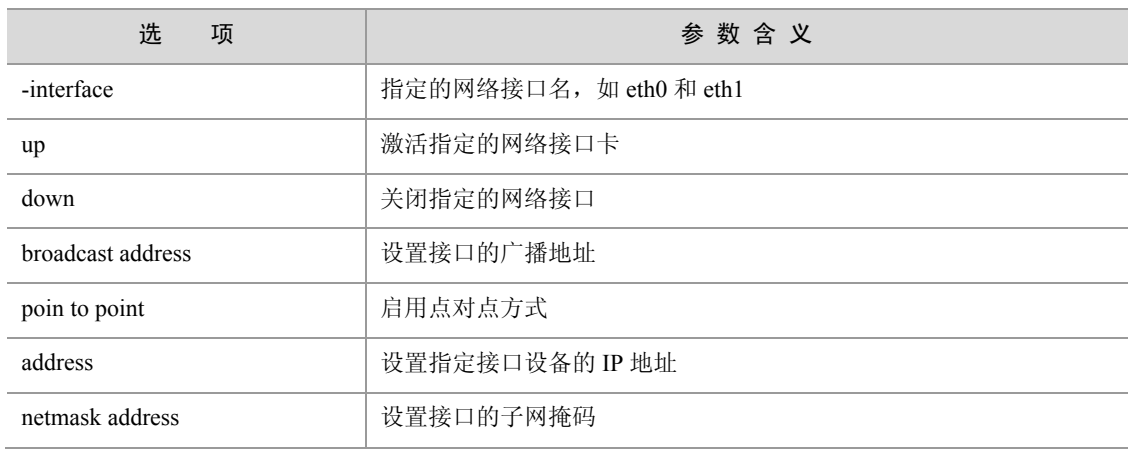

(4)使用实例

首先,在本例中使用 ifconfig 的第一种格式来查看网口配置情况。

[root@linux workplace]# **ifconfig**

eth0 Link encap:Ethernet **HWaddr** 00:08:02:E0:C1:8A

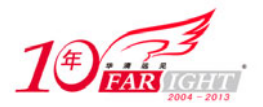

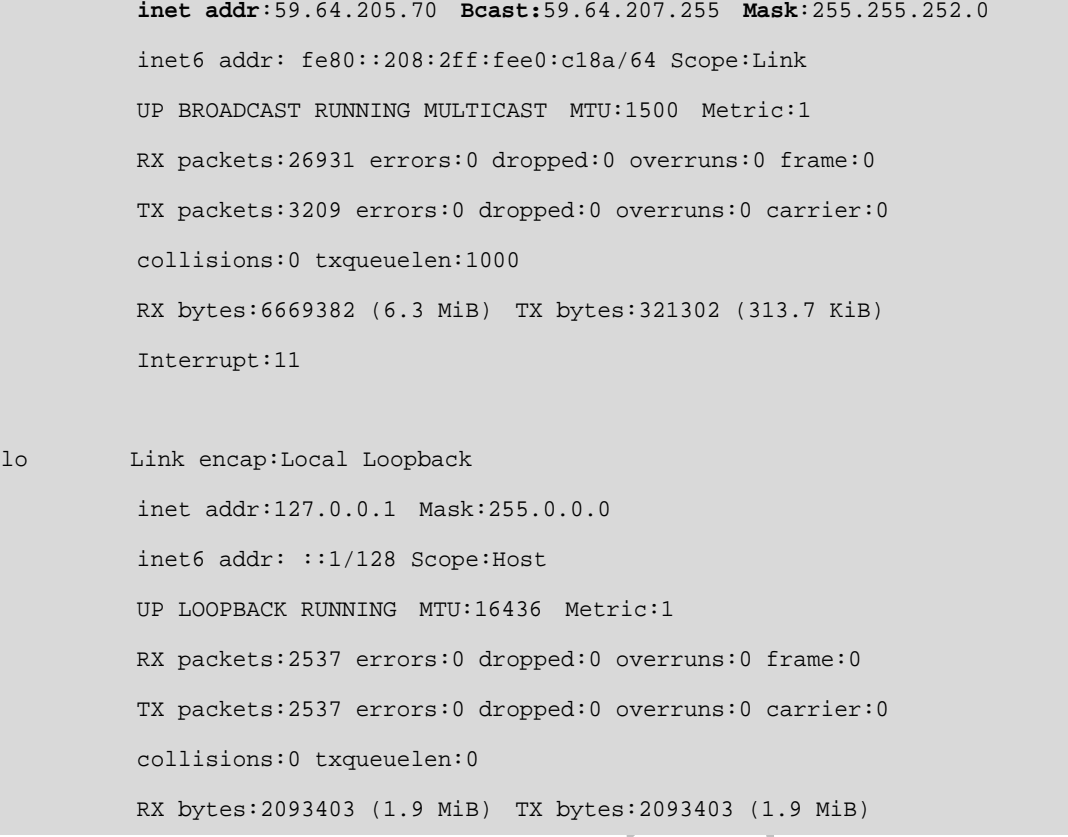

可以看出,使用 ifconfig 的显示结果中详细列出了所有活跃接口的 IP 地址、硬件地址、广播地址、子 网掩码、回环地址等。

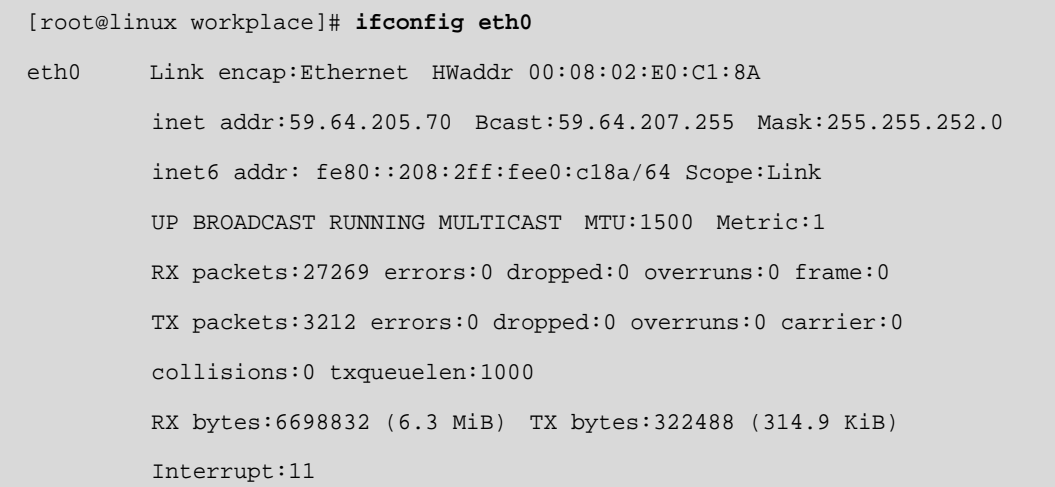

在此例中,通过指定接口显示出对应接口的详细信息。另外,用户还可以通过指定参数"-a"来查看 所有接口(包括非活跃接口)的信息。

接下来的示例指出了如何使用 ifconfig 的第二种格式来改变指定接口的网络参数配置。

[root@linux ~]# ifconfig eth0 down [root@linux ~]# ifconfig lo Link encap:Local Loopback inet addr:127.0.0.1 Mask:255.0.0.0

集团官网: www.hqyj.com 嵌入式学院: www.embedu.org 企业学院: www.farsight.com.cn 【北京 | 上海 | 深圳 | 成都 | 南京 | 武汉 | 西安 | 广州 移动互联网学院: www.3g-edu.org 物联网学院: www.topsight.cn 咨询电话: 400-706-1880, 15010390966 ‐ 27 ‐

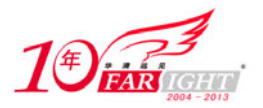

 inet6 addr: ::1/128 Scope:Host UP LOOPBACK RUNNING MTU:16436 Metric:1 RX packets:1931 errors:0 dropped:0 overruns:0 frame:0 TX packets:1931 errors:0 dropped:0 overruns:0 carrier:0 collisions:0 txqueuelen:0 RX bytes:2517080 (2.4 MiB) TX bytes:2517080 (2.4 MiB)

在此例中,通过将指定接口的状态设置为 DOWN,暂时暂停该接口的工作。

```
[root@linux workplace]# ifconfig eth0 210.25.132.142 netmask 255.255.255.0 
[root@linux workplace]# ifconfig 
eth0 Link encap:Ethernet HWaddr 00:08:02:E0:C1:8A 
          inet addr:210.25.132.142 Bcast:210.25.132.255 Mask:255.255.255.0 
          inet6 addr: fe80::208:2ff:fee0:c18a/64 Scope:Link 
          UP BROADCAST RUNNING MULTICAST MTU:1500 Metric:1 
          RX packets:1722 errors:0 dropped:0 overruns:0 frame:0 
          TX packets:5 errors:0 dropped:0 overruns:0 carrier:0 
          collisions:0 txqueuelen:1000 
          RX bytes:147382 (143.9 KiB) TX bytes:398 (398.0 b) 
          Interrupt:11 
…
```
从上例可以看出, ifconfig 改变了接口 eth0 的 IP 地址、子网掩码等, 在之后的 ifconfig 查看中可以看 出确实发生了变化。

(5)使用说明

用 ifconfig 命令配置的网络设备参数不需重启就可生效,但在机器重新启动以后将会失效。

#### **2**.**ftp**

(1)作用

该命令允许用户利用 ftp 协议上传和下载文件。

(2)格式

ftp [选项] [主机名/IP]。

ftp 相关命令包括使用命令和内部命令,其中使用命令的格式如上所列,主要用于登录到 ftp 服务器的 过程中使用的。内部命令是指成功登录后进行的一系列操作,下面会详细列出。若用户缺省"主机名/IP", 则可在转入到 ftp 内部命令后继续选择登录。

(3)常见参数

ftp 常见选项参数如表 2.30 所示。

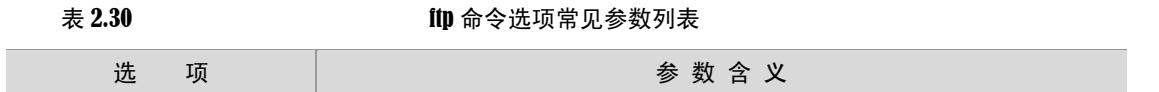

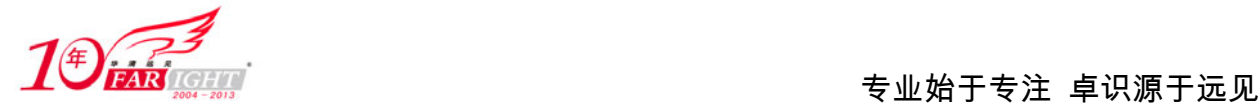

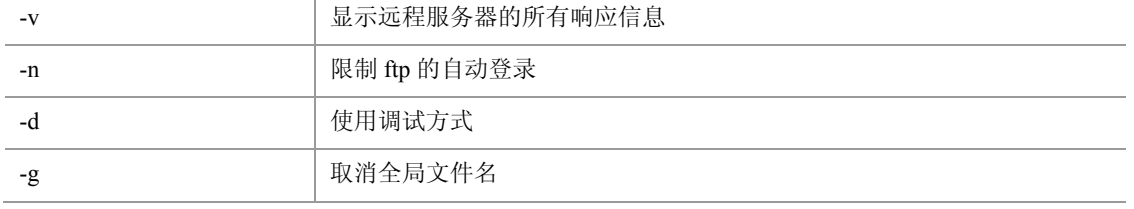

#### ftp 常见内部命令如表 2.31 所示。

#### 表 2.31 ftp 命令常见内部命令

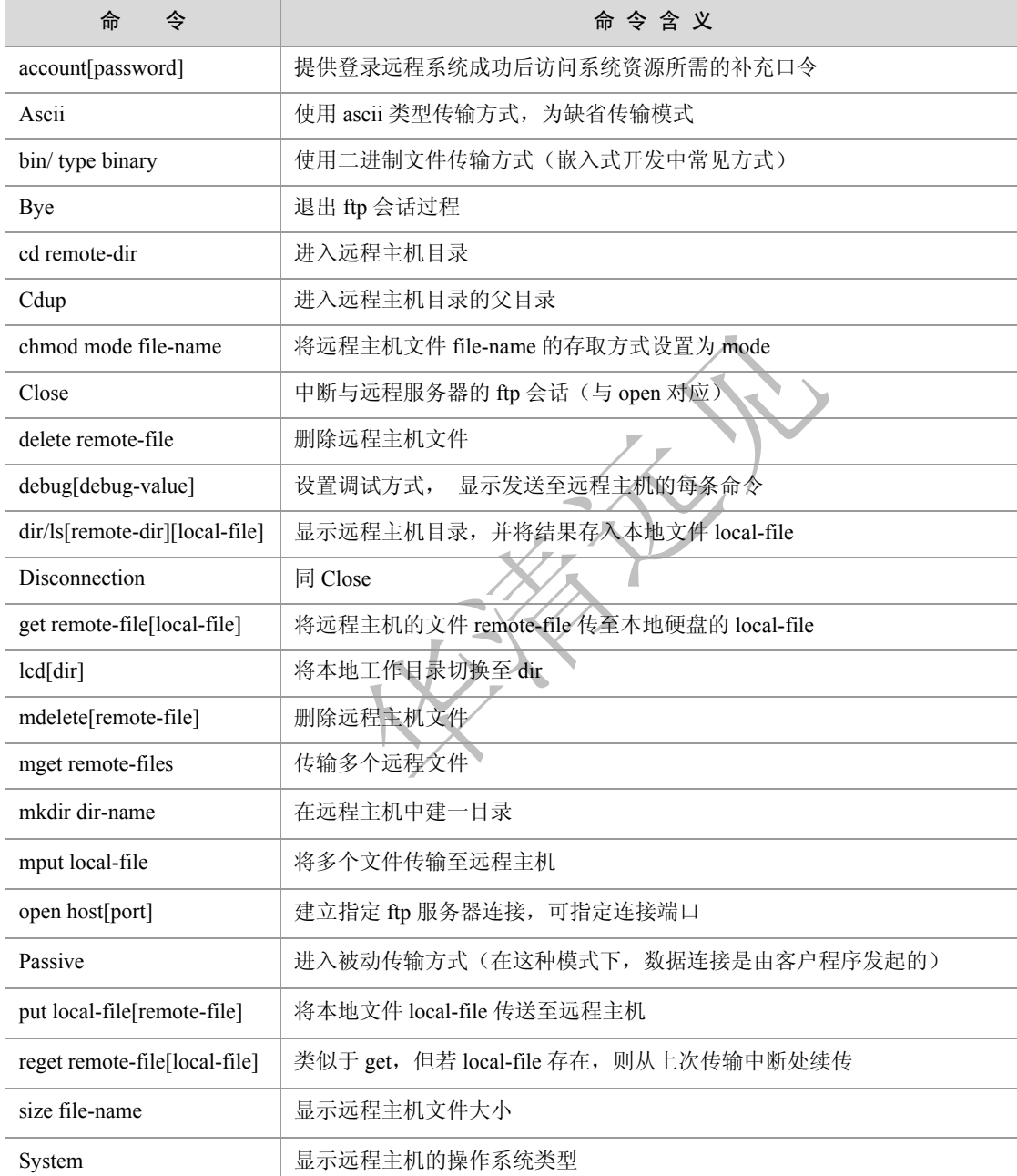

#### (4)使用实例

首先, 在本例中使用 ftp 命令访问"ftp://study.byr.edu.cn"站点。

[root@linux ~]# ftp study.byr.edu.cn Connected to study.byr.edu.cn.

北京|上海|深圳|成都|南京|武汉|西安|广州 集团官网: www.hqyj.com 嵌入式学院: www.embedu.org 企业学院: www.farsight.com.cn 移动互联网学院: www.3g-edu.org 物联网学院: www.topsight.cn 咨询电话: 400-706-1880, 15010390966 ‐ 29 ‐

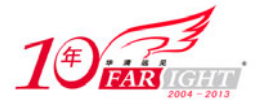

220 Microsoft FTP Service 500 'AUTH GSSAPI': command not understood 500 'AUTH KERBEROS\_V4': command not understood KERBEROS\_V4 rejected as an authentication type Name (study.byr.edu.cn:root): anonymous 331 Anonymous access allowed, send identity (e-mail name) as password. Password: 230 Anonymous user logged in. Remote system type is Windows\_NT.

ftp> **dir**

227 Entering Passive Mode (211,68,71,83,11,94). 125 Data connection already open; Transfer starting. 11-20-05 05:00PM <DIR> Audio 12-04-05 09:41PM <DIR> BUPT\_NET\_Material 01-07-06 01:38PM <DIR> Document 11-22-05 03:47PM <DIR> Incoming 01-04-06 11:09AM <DIR> Material 226 Transfer complete.

以上使用 ftp 内部命令 dir 列出了在改目录下文件及目录的信息。

ftp> **cd** /Document/Wrox/Wrox.Beginning.SQL.Feb.2005.eBook-DDU

250 CWD command successful.

ftp> **pwd**

257 "/Document/Wrox/Wrox.Beginning.SQL.Feb.2005.eBook-DDU" is current directory.

以上实例通过 cd 命令进入相应的目录,可通过 pwd 命令进行验证。

ftp> lcd /root/workplace Local directory now /root/workplace ftp> get d-wbsq01.zip local: d-wbsq01.zip remote: d-wbsq01.zip 200 PORT command successful. 150 Opening ASCII mode data connection for d-wbsq01.zip(1466768 bytes). WARNING! 5350 bare linefeeds received in ASCII mode File may not have transferred correctly. 226 Transfer complete. 1466768 bytes received in 1.7 seconds (8.6e+02 Kbytes/s)

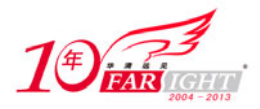

接下来通过 lcd 命令首先改变用户的本地工作目录,也就是希望下载或上传的工作目录,就着通过 get 命令进行下载文件。由于 ftp 默认使用 ASCII 模式, 因此, 若希望改为其他模式如"bin", 直接输入 bin 即可,如下所示:

```
ftp> bin
200 Type set to I. 
ftp> bye 
221
```
最后用 bye 命令退出 ftp 程序。

(5)使用说明

 若是需要匿名登录,则在"Name (\*\*.\*\*.\*\*.\*\*):"处键入 anonymous,在"Password:"处键入自己 的 E-mail 地址即可。

若要传送二进制文件,务必要把模式改为 bin。

# **2.2 Linux** 系统服务

INIT 进程的一个重要作用就是启动 Linux 系统服务(也就是运行在后台的守护进程)。Linux 的系统服 务包括两种,第一种是独立运行的系统服务,它们常驻内存中,自开机后一直启动着(如 httpd),具有很 快的响应速度;第二种是由 xinet 设定的服务。xinet 能够同时监听多个指定的端口,在接受用户请求时, 它能够根据用户请求的端口不同,启动不同的网络服务进程来处理这些用户请求。因此,可以把 xinetd 看 作一个启动服务的管理服务器,它决定把一个客户请求交给那个程序处理,然后启动相应的守护进程。以 下来分别介绍这两种系统服务。

# **2.2.1** 独立运行的服务

…

独立运行的系统服务的启动脚本都放在目录"/etc/rc.d/init.d/"中。如笔者系统中的系统服务的启动脚 本有(关于 Linux 中服务的具体含义见附录):

[root@linux init.d]# **ls /etc/rc.d/init.d** acpid dc\_client iptables named pand rpcsvcgssd tux anacron dc\_server irda netdump pcmcia saslauthd vncserver apmd diskdump irqbalance netfs portmap sendmail vsftpd arptables\_jf dovecot isdn netplugd psacct single watchquagga atd dund killall network rawdevices smartd winbind autofs firstboot kudzu NetworkManager readahead smb xfs

为了指定特定运行级别服务的开启或关闭,系统的各个不同运行级别都有不同的脚本文件,其目录 为"/etc/rc.d/rcN.d",其中的 N 分别对应不用的运行级别。读者可以进入到各个不同的运行级别目录里查 看相应服务的开启或关闭状态,如进入"/rc3.d"目录中的文件如下所示:

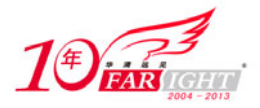

[root@linux rc3.d]# **ls /etc/rc.d/rc3.d** K02NetworkManager K35winbind K89netplugd S10networ S28autofs S95anacron K05saslauthd K36lisa K90bluetooth S12syslog S40smartd S95atd K10dc\_server K45named K94diskdump S13irqbalance S44acpid S97messagebus K10psacct K50netdump K99microcode\_ctl S13portmap S55cups S97rhnsd …

可以看到,每个对应的服务都以"K"或"S"开头,其中的 K 代表关闭 (kill), 其中的 S 代表启 动(start),用户可以使用命令"+start|stop|status|restart"来对相应的服务进行操作。

在执行完相应的 rcN.d 目录下的脚本文件后, INIT 最后会执行 rc.local 来启动本地服务, 因此, 用户 若想把某些非系统服务设置为自启动,可以编辑 rc.local 脚本文件, 加上相应的执行语句即可。

另外,读者还可以使用命令"service+系统服务+操作"来方便地实现相应服务的操作,如下所示:

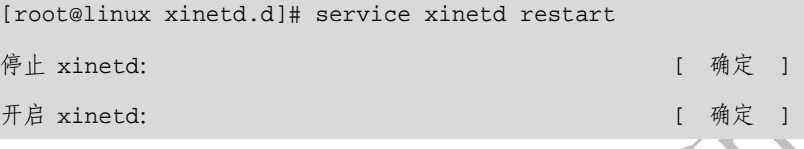

# **2.2.2 xinetd** 设定的服务

xinetd 管理系统中不经常使用的服务,这些服务程序只有在有请求时才由 xinetd 服务负责启动,一旦 运行完毕服务自动结束。xinetd 的配置文件为"/etc/xinetd.conf",它对 xinet 的默认参数进行了配置:

```
# 
# Simple configuration file for xinetd 
# 
# Some defaults, and include /etc/xinetd.d/ 
defaults 
{ 
    instances = 60log_type = SYSLOG authpriv
    log_on_success = HOST PID
   log_on_failure = HOST
    \cos = 25 30
} 
includedir /etc/xinetd.d
```
从该配置文件的最后一行可以看出,xinetd 启动"/etc/xinetd.d"为其配置文件目录。再在对应的配置 文件目录中可以看到每一个服务的基本配置,如 tftp 服务的配置脚本文件为:

service tftp

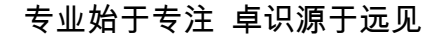

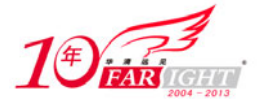

```
{ 
    socket_type = dgram//数据包格式
    protocol = udp//使用 UDP 传输
    wait = yes
    user = root
    server = /usr/sbin/in.tftpdserver_args = -s /tftpboot
    disable = yes//不启动
     per_source = 11 
    cps = 1002flags = IPv4}
```
# **2.2.3** 设定服务命令常用方法

设定系统服务除了在本节中提到的使用 service 之外, chkconfig 也是一个很好的工具, 它能够为不同 的系统级别设置不同的服务。

常用格式

```
(1) chkconfig --list (注意在 list 前有两个小连线): 查看系统服务设定。
```
示例:

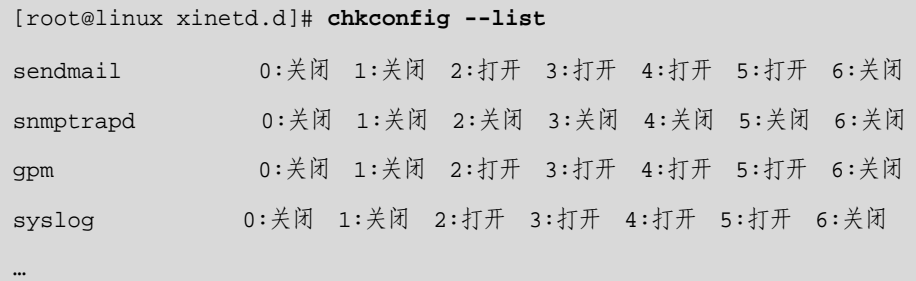

(2) chkconfig--level N [服务名称] 指定状态: 对指定级别指定系统服务。

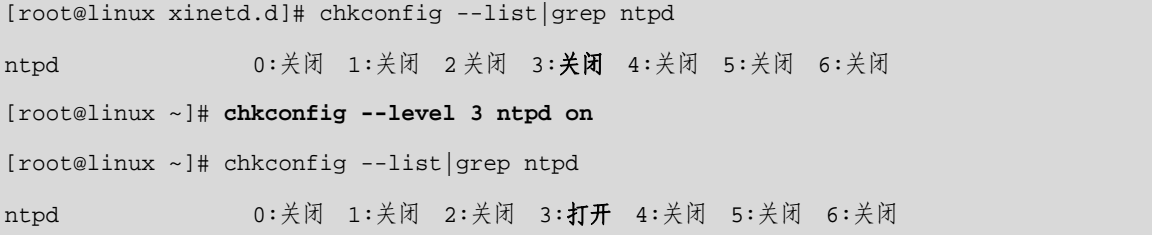

另外,在 2.1.1 节系统命令列表中指出的 setup 程序中也就可以设定,而且是图形界面,操作较为方便, 读者可以自行尝试。

### 思考题

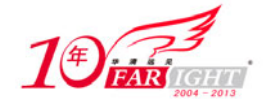

- 如何管理 Linux 系统用户? 4
- 4. 如何列出系统中的隐藏文件?
- 4. 如何复制整个目录?
- 怎样删除一个非空的目录?
- 如何创建一个链接?说明软链接和硬链接的区别。
- + 在 Linux 系统中如何设置网络?

# 联系方式

集团官网: www.hqyj.com 嵌入式学院: www.embedu.org 移动互联网学院: www.3g-edu.org 企业学院:www.farsight.com.cn 物联网学院:www.topsight.cn 研发中心:dev.hqyj.com

集团总部地址:北京市海淀区西三旗悦秀路北京明园大学校内 华清远见教育集团 北京地址:北京市海淀区西三旗悦秀路北京明园大学校区,电话:010-82600386/5 上海地址: 上海市徐汇区漕溪路 250 号银海大厦 11 层 B 区, 电话: 021-54485127 深圳地址: 深圳市龙华新区人民北路美丽 AAA 大厦 15 层, 电话: 0755-25590506 成都地址: 成都市武侯区科华北路 99 号科华大厦 6 层, 电话: 028-85405115 南京地址:南京市白下区汉中路 185 号鸿运大厦 10 层,电话:025-86551900 武汉地址: 武汉市工程大学卓刀泉校区科技孵化器大楼 8 层, 电话: 027-87804688 西安地址: 西安市高新区高新一路 12 号创业大厦 D3 楼 5 层, 电话: 029-68785218 广州地址:广州市天河区中山大道 268 号天河广场 3 层,电话:020-28916067